# 3770Link SNA/RJE Emulation

## **Demo Version User's Guide**

## **Table of Contents**

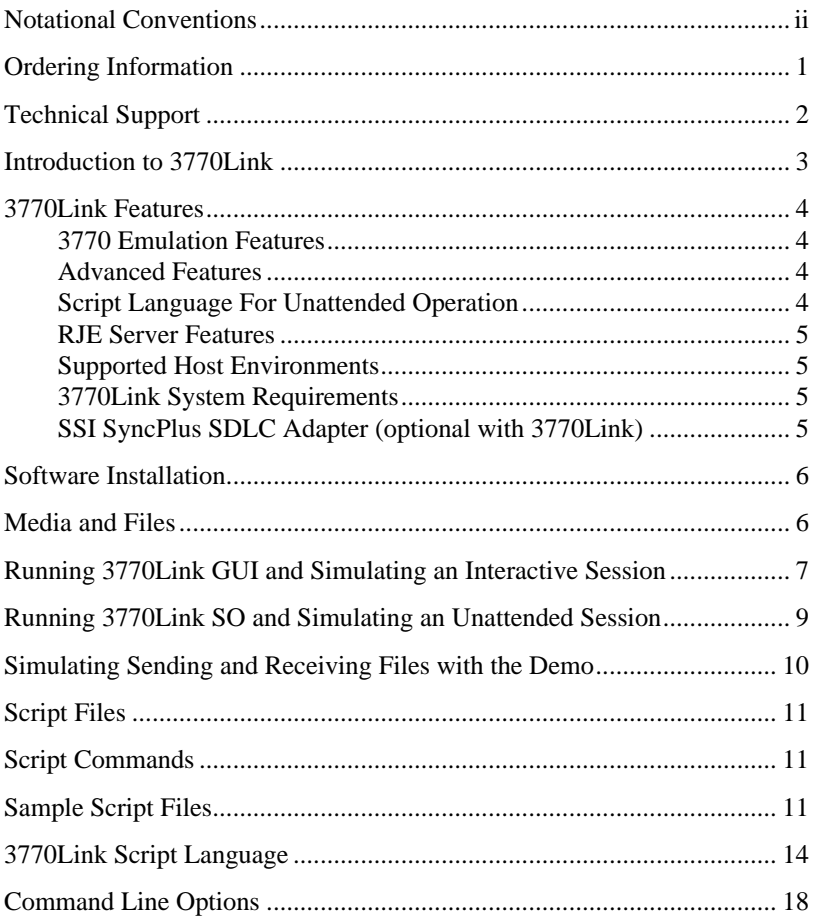

# **Notational Conventions**

The following notation is used in this guide:

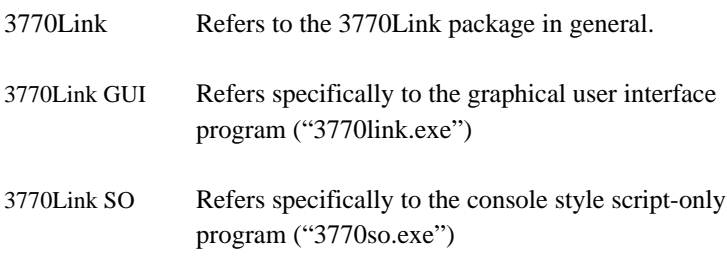

## **3770Link Demo Version User's Guide**

Thank you for requesting the 3770Link demo diskette. This demo introduces you to the "look-and-feel" of 3770Link and to the extensive script file capabilities found within. The demo *simulates* online sessions and therefore does not require an adapter or modem to be present in your system.

Install the demo by following the instructions below and take 3770Link for a test drive. Remember you're running the full-blown product − only we've done little software "magic" that eliminates the need for the mainframe system to communicate with.

## **Ordering Information**

To order 3770Link*,* call 800-634-3122 or 512-345-2211.

### **Technical Support**

Once you've ordered 3770Link, Serengeti Systems provides technical support for as long as you use 3770Link at no additional cost to you. Support is available via the Internet from our web site or via e-mail, or by telephone.

- Access to Serengeti Technical Support is available from within the 3770Link GUI by way of your web browser or e-mail (assuming either or both of these are installed on the same PC as 3770Link.) Open the **Help** menu, click **Technical Support**, and follow the links to the Serengeti Web Page Technical Support or to access our support staff via e-mail.
- Visit the Serengeti Web Page (http://www.serengeti.com) directly and click on **Technical Support** to access our online technical database. You'll find answers to many of the most commonly asked questions at your fingertips.
- For fast response to your technical support issue, sum up your question or problem in writing and submit this via e-mail to Support@Serengeti.com. We'll respond to you by e-mail or a telephone call (if appropriate) as quickly as we can.
- If you cannot find the answers you're searching for online or you do not have e-mail access, you may call us at (512) 345-2211 and ask for technical support during our normal business hours of 9AM to 5PM Central Time Monday through Friday.

## **Introduction to 3770Link**

3770Link combines full-featured SNA RJE communications with a comfortable user interface. You can use the intuitive menus for interactive operations or take advantage of the powerful script language and/or programmatic control for automated, unattended sessions.

3770Link's user interface utilizes menus, dialog boxes, and context sensitive help. There are no confusing, cryptic commands to remember. 3770Link's user interface allows you to interactively initiate a communication session with the host computer through menu options such as Connect or Auto Dial. Once connected, data can then be sent through menu options such as Send File or Send Logon; in interactive mode, incoming data is automatically received by 3770Link if the line is connected. To terminate an interactive session, the Disconnect menu option is used.

For automated operations and unattended sessions, 3770Link incorporates a powerful script language. 3770Link SO's script language commands automate the functions of 3770Link GUI's menus. There are commands for looping, branching, and error control. There's a command to run external processes, and others that provide the linkage for 3770Link client/server operation. Auto-dial, answer, and time activated commands are available. Later, after a script is run, you can review the results by viewing 3770Link's log file which contains all commands, messages, and command results.

For developers, script sessions can be invoked from and controlled by your application to integrate SNA RJE communications into your custom applications. For advanced applications, 3770Link can be configured as an SNA RJE server for your custom written client application.

### **3770Link Features**

#### **3770 Emulation Features**

- IBM 3776/3777 Model 3 or Model 4 emulation (SNA Logical Unit type 1)
- LU−LU and SSCP−LU sessions
- Unlimited number of concurrent sessions
- Receive to console, printer, or disk file
- Automatic ASCII↔EBCDIC translation
- PDIR record recognition
- FMH 1 and FMH 3 support
- Data compression and expansion
- Expansion of compacted host data streams

#### **Advanced Features**

- Automatic server LU recognition
- Formatted (automatic) and unformatted logons
- Detailed log file with date and time stamps
- Automatic concatenation of transmitted files
- Automatic naming of received files
- Supports multiple configurations
- Transmission and reception of binary files
- Real-time session statistics
- Configurable ASCII↔EBCDIC translation tables

### **Script Language For Unattended Operation**

- Execute scripts from the command line, batch files, parent process, or menu
- Execute external processes and evaluate results
- Accept commands from a client process
- Command line parameter substitution
- Call scripts from within scripts
- Time activated commands
- Branching and looping commands
- Extensive result codes and error testing

#### **RJE Server Features**

- Load 3770Link as an RJE server
- Submit commands to 3770Link from user-written client program via DDE interface

### **Supported Host Environments**

- Host systems: POWER (DOS/VSE); JES2 and JES3 (MVS); other VTAM environments; and others
- Host connections: SDLC, X.25, ISDN, Ethernet, token ring (or other server supported physical link)

### **3770Link System Requirements**

- 486 or Pentium PC (or compatible)
- Windows 95/98 or Windows NT
- The client version of 3770Link requires one of the following:
	- Microsoft SNA Server 2.11 or later
	- IBM Communications Server for NT 5.0 or later
	- Novell Netware for SAA 3.0 or later

### **SSI SyncPlus SDLC Adapter (optional with 3770Link)**

- 16-bit ISA bus adapter
- Includes software drivers for Microsoft SNA Server
- Link speeds up to 128Kbps (RS232C interface)
- Dual-channel DMA support; eight (8) IRQ settings
- Auto-dial with V.25bis and 'AT' command set modems (fully integrated with 3770Link)
- Auto-answer with most modems

### **Software Installation**

The following steps describe how to install the 3770Link demo on a hard disk from the distribution diskette:

Insert the 3770Link diskette into a floppy drive.

#### **For Windows NT 3.51:**

From the File menu in Program Manager, choose Run. Type **a:setup** and press **<Enter>** or click **[OK]**.

#### **For Windows 95/98 and NT 4.0:**

• Choose the "Add/Remove Programs" option from the Control Panel.

This runs the 3770Link demo installation program. This program is straight-forward and you just fill in the blanks.

See the sections below on running 3770Link GUI and 3770Link SO.

### **Media and Files**

The Windows 95, Windows 98, and Windows NT demo versions of 3770Link are shipped on a single diskette. The following files are copied to your hard drive when you install the demo:

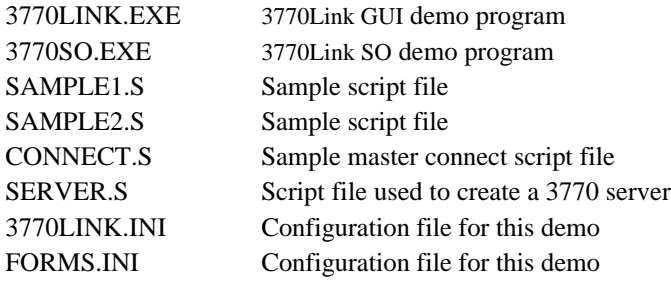

RCVFILE.TXT Text file for simulating received files DLLSHARE.DLL Windows dynamic link library 3770LINK.HLP Help file

After you use 3770Link, you may also see the following files in your 3770Link directory:

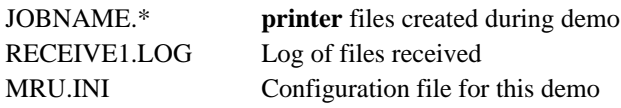

### **Running 3770Link GUI and Simulating an Interactive Session**

To execute the interactive version of 3770Link and see a simulated host session in action, perform the following steps:

- Double click on the "3770Link Demo" icon to start the 3770link.exe program.
- After an initial splash screen displaying information about 3770Link, you should see a Logical Unit (LU) window for each configured LU. The LU windows are used to display information from 3770Link concerning commands which you have issued. Initially, the demo program comes configured with 3 LUs; namely, RJELU1, RJELU2, and RJELU3. In addition to the LU windows, you should also see one console window, which is used to display messages from the host computer.
- To connect to the host, use the mouse or keyboard to select the **Session** menu.
- Select the **Connect...** menu.
- Click on the **OK** button to begin the connection process on each LU. As the connection progresses, each LU window will display

text regarding the status of the connection. You should see the following text in each LU window during the connection process:

```
Activating Link To The Host ...
PU Is Active
LU Is Active => SSCP-LU Session Established
Sending Formatted Logon (INIT_SELF)
Session Bound
LU-LU Session Established
```
In addition, each LU window has a status bar which displays the current connection state of the LU. The status will change from **Disconnected**, to **System** and finally to **User** as the connection completes.

When the connection completes, you will see the following welcome message in the console window:

#### **LOGON TO DEMO HOST SUCCESSFUL**

#### **SIMULATED DOWNLOAD FROM HOST WILL BEGIN IN 5 SECONDS.**

• After 5 seconds, the first configured LU (RJELU1) will begin to receive a printer file from the host, and the following text will be displayed in the RJELU1 window:

> **Printer Active ... Receiving To: PRINTER.001 Output Redirected By JOBNAME Field To: JOBNAME.001**

During the simulated download, the first pane of the status bar of the RJELU1 window will display **Printer Active**, and the second pane will display the number of records received.

When the simulated download completes, you should see the following message in the RJELU1 window:

#### **Receive Complete, 131 Records Received**

You should also see the following simulated host message in the console window:

#### **DOWNLOAD COMPLETE ON RJELU1.**

- At this point, feel free to try some of the other menus such as **Transmit | File**, **Transmit | Application Request**, **Transmit | Logoff**, and **Transmit | Logon**. Each time that the first LU logs on, the simulated download message will appear in the console window and then that LU will receive the simulated download from the host.
- When you are finished, select the **Session | Disconnect** menu to disconnect from the demo host and then choose **Session | Quit** to exit the program.

### **Running 3770Link SO and Simulating an Unattended Session**

Due to the fact that unattended sessions are setup and behave differently depending on whether you will be using a single LU or multiple LUs, a demonstration of an unattended session using 3770Link SO is not included. However, we have included an icon which shows how 3770Link SO can be run in interactive mode to enter script commands from a command line type of interface. To run 3770Link SO in this manner, double click on the "3770Link Script Processor Demo" icon and try entering commands such as CONN, RCV, DISC, and QUIT.

If you are interested in learning about how you can use 3770Link for unattended sessions, consult the 3770Link help file and search for "master connect script" and "sample script files".

### **Simulating Sending and Receiving Files with the Demo**

For the purposes of this demo, the following rules apply when sending or receiving files:

- You may send a file at any time you are connected. A connection is achieved through the **Auto-Dial**, **Auto-Answer**, or **Connect** menus in 3770Link GUI, or through the DIAL, CONN, or ANS script commands in 3770Link SO.
- You will automatically receive a single file on the first configured LU after a brief pause each time that LU is logged on. 3770Link GUI is awaiting a transmission any time the line is connected, and is thus always ready to receive a file. With 3770Link SO, however, you must execute the RCV command in order to receive a file. The "rcvfile.txt" file included on the 3770Link diskette is used in the simulation of all received files.

### **Script Files**

To accommodate unattended operation, 3770Link utilizes an extremely powerful script language.

There is a corresponding script command for most of the menu items available in interactive mode. In addition there are numerous commands to manage error checking, error recovery, looping, and branching.

Script files can be executed by specifying the **-s***filename* command line option of 3770Link SO or from the **File | Run Script** menu in **3770link** interactive mode. Additionally, you may use the -**u** switch with 3770Link SO to manually enter script commands from the keyboard.

Script files are produced with a text editor or word processor. Script files are assumed to have an extension of '.s'.

## **Script Commands**

For a list of the commands understood by 3770Link's script processor and valid command line options, see the back of this guide.

## **Sample Script Files**

The simple LU script file shown below attempts to connect up to three times, defines the **printer** to be a file named "testptr", and sends a file named "jcl.txt". If the send file completes normally, the script waits for a single file from the host and then disconnects and exits. This script file example assumes that a single LU is configured for the current connection and that automatic logon (INIT\_SELF) has been enabled and configured for the single LU specified for this connection.

> **LOOPCOUNT 3 :conn\_loop CONN**

**IF conn\_loop, connect QUIT :connect PTR testptr SEND jcl.txt IF sendfail RCV :sendfail DISC QUIT**

This example LU script file dials a phone number and checks for numerous possible result codes. If the dial is successful, two files are transmitted consecutively and a RCV is executed to await the host's reply. The line is then disconnected. This script file example also assumes that a single LU is configured for the current connection and that the INIT\_SELF has been enabled and configured for the single LU specified for this connection.

> **:top DIAL 1-512-555-1212 ;; Check for busy signal. IFERROR= 1055 top ;; Check for no dial tone. IFERROR= 1056 no\_tone ;; Other dial error occurred. IFERROR exit ;; Send two files in a row. SEND jcl.1 ;; Check for any error. IFERROR exit SEND jcl.2 ;; Define auto-naming printer file. PTR newdata /n ;; Wait for host reply. RCV :exit DISC QUIT**

**:no\_tone ##ATTENTION: Phone Line Not Connected QUIT**

This example master connect script file connects on all 3 configured LUs (RJELINK1, RJELINK2, and RJELINK3). The line is then disconnected. This script file example assumes that the 3 LUs are configured for the current connection.

> **;Connect on all 3 LUs. CONN ;Start script file named "rjelink1.s" on LU named "RJELINK1". START\_LU\_SCRIPT rjelink1.s RJELINK1 ;Start script file named "rjelink2.s" on LU named "RJELINK2". START\_LU\_SCRIPT rjelink2.s RJELINK2 ;Start script file named "rjelink3.s" on LU named "RJELINK3". START\_LU\_SCRIPT rjelink3.s RJELINK3 ;Wait for all of the script files to complete. WAIT\_FOR\_LU\_SCRIPTS RJELINK1 RJELINK2 RJELINK3 ;Disconnect on all 3 LUs. DISC ;Quit 3770Link. QUIT**

Note that the script commands are not case sensitive. Your script files may mix upper and lower case characters freely.

### **3770Link Script Language**

Commands are not case sensitive, they are shown in upper case for clarity. Replace text in italics with the appropriate values. Parameters enclosed in square braces "[ ]"are optional. When two or more parameters are separated by a bar "|", only one of them may actually be used at a time.

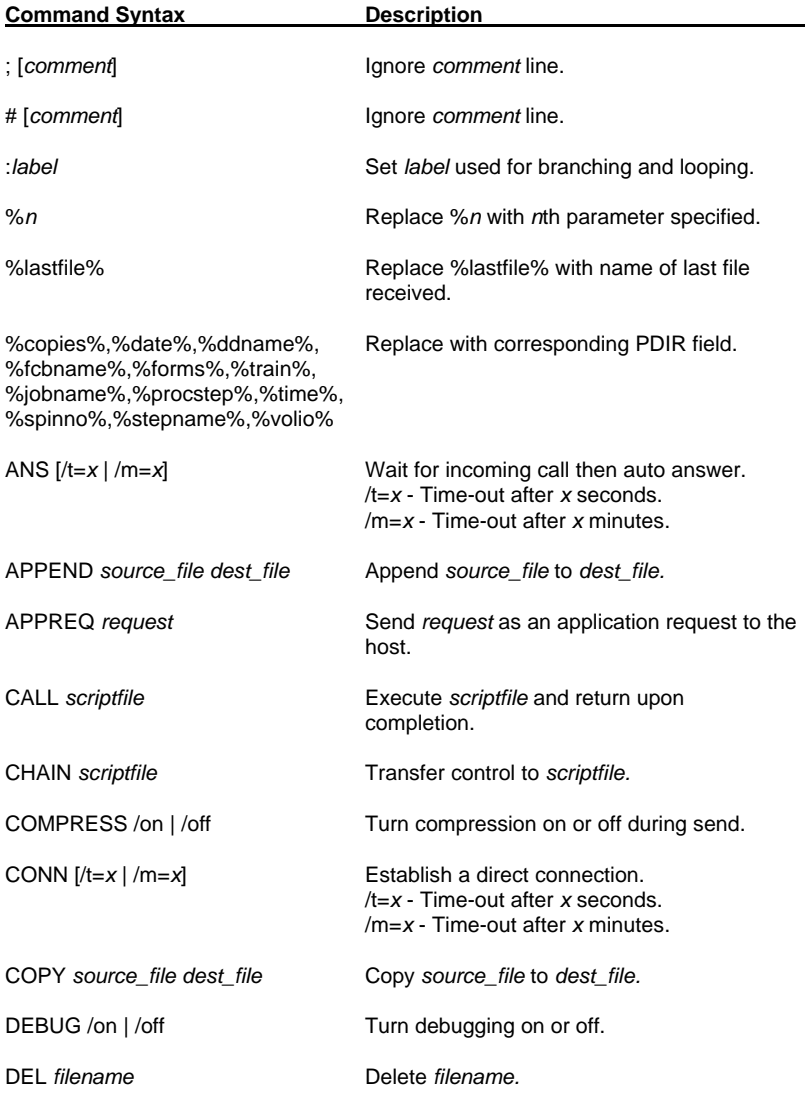

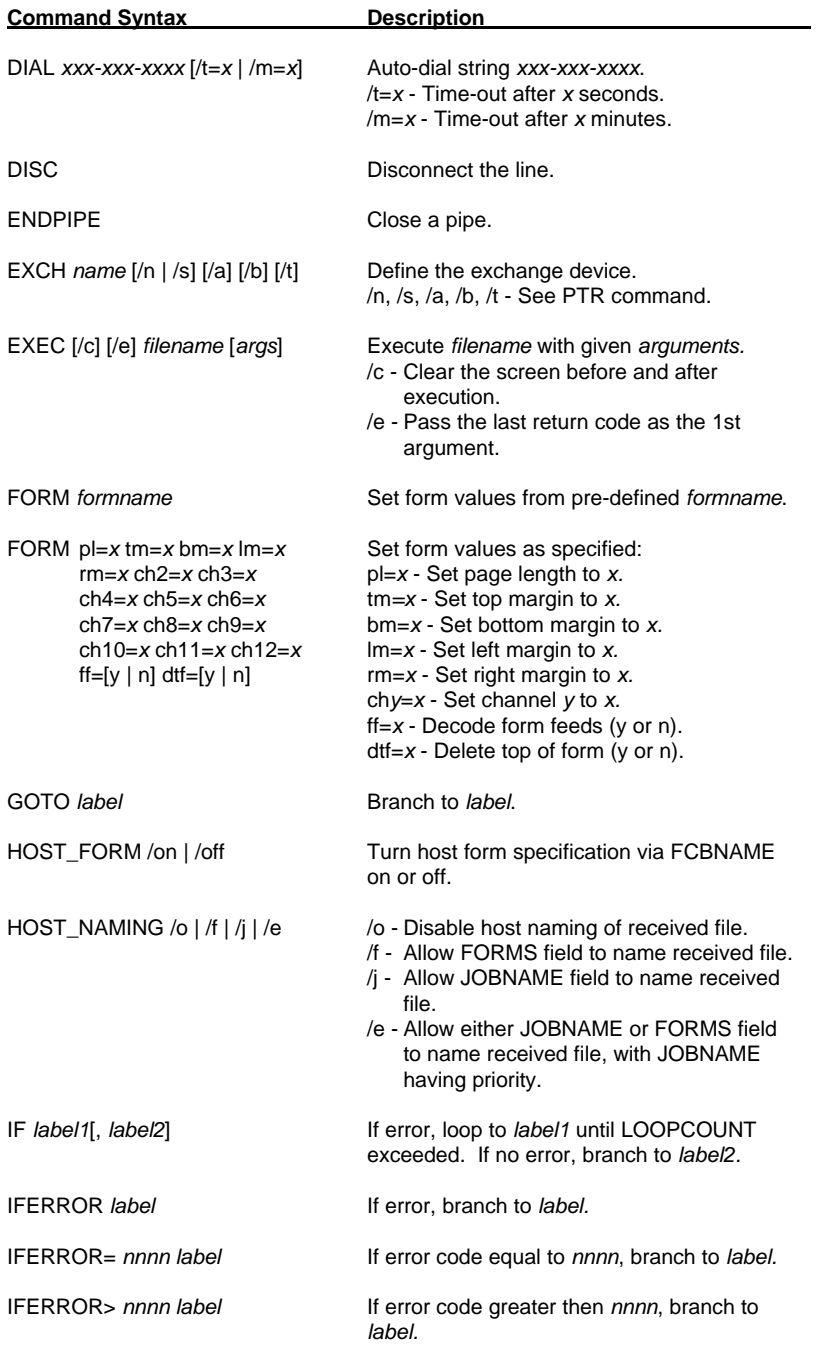

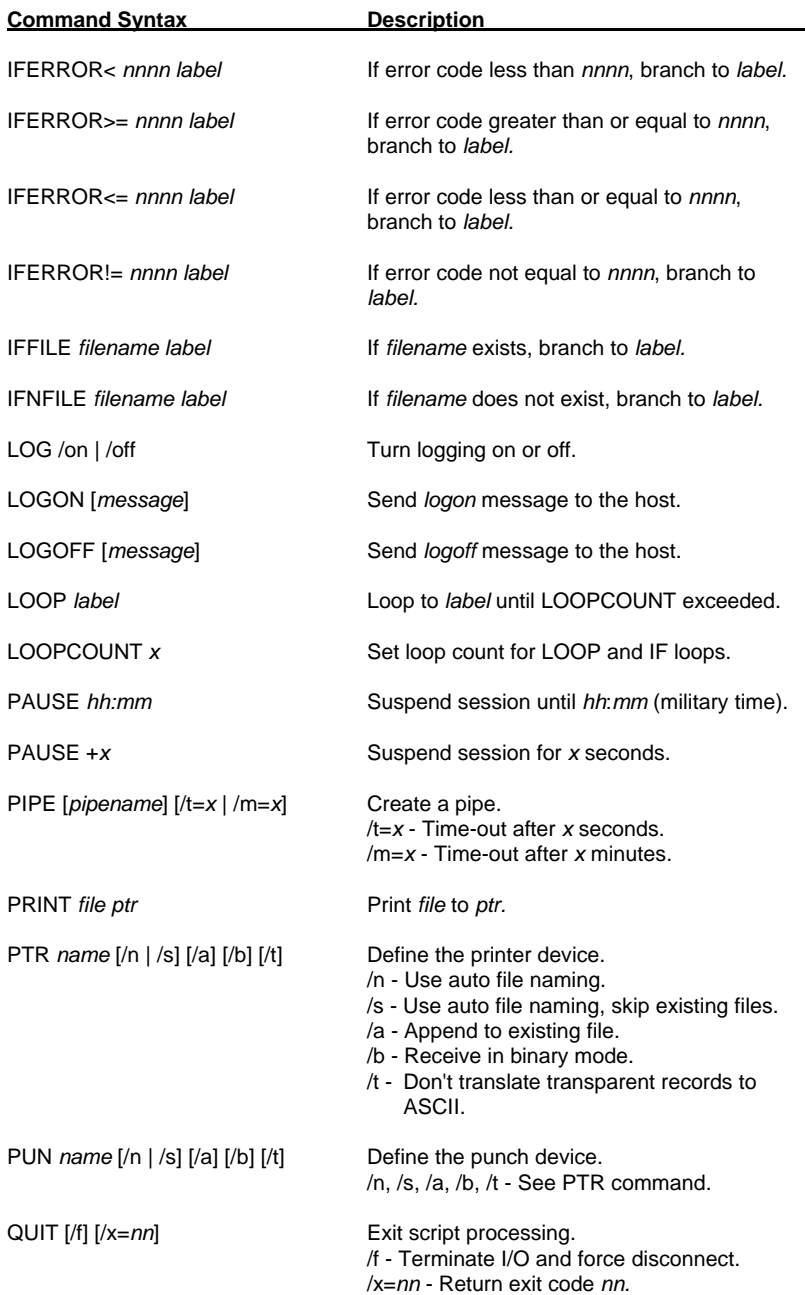

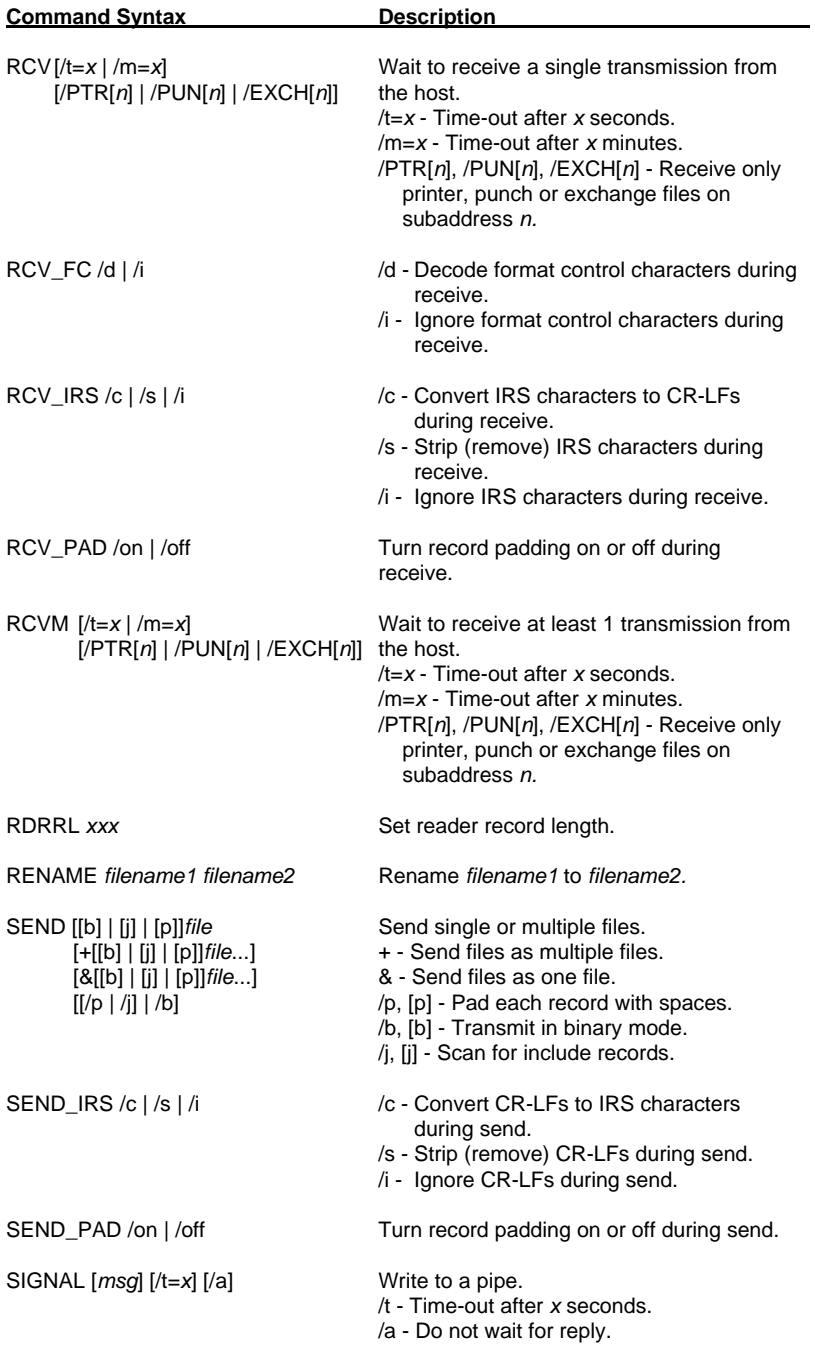

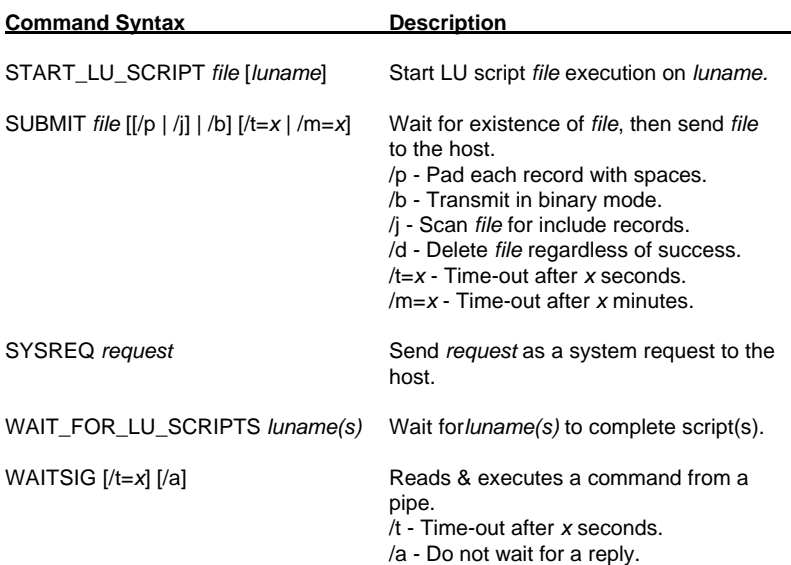

# **Command Line Options**

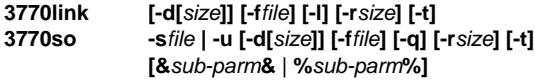

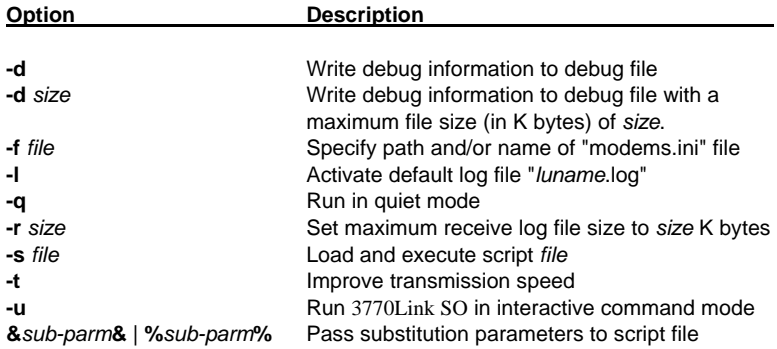

Free Manuals Download Website [http://myh66.com](http://myh66.com/) [http://usermanuals.us](http://usermanuals.us/) [http://www.somanuals.com](http://www.somanuals.com/) [http://www.4manuals.cc](http://www.4manuals.cc/) [http://www.manual-lib.com](http://www.manual-lib.com/) [http://www.404manual.com](http://www.404manual.com/) [http://www.luxmanual.com](http://www.luxmanual.com/) [http://aubethermostatmanual.com](http://aubethermostatmanual.com/) Golf course search by state [http://golfingnear.com](http://www.golfingnear.com/)

Email search by domain

[http://emailbydomain.com](http://emailbydomain.com/) Auto manuals search

[http://auto.somanuals.com](http://auto.somanuals.com/) TV manuals search

[http://tv.somanuals.com](http://tv.somanuals.com/)